The 8800 Series: Presets – Save and Recall

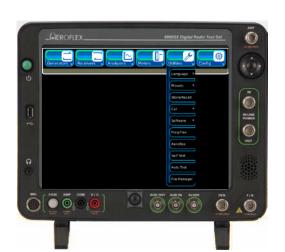

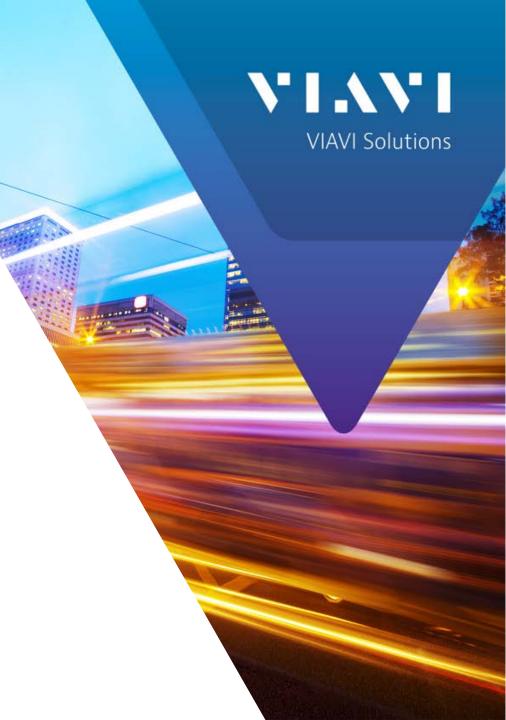

## Introduction

The 8800 Series supports a quick setup mode called Presets.

Each 8800 is pre-configured with 3 presets

Digital: Recalls tiles for testing a digital radio

Analog: Recalls tiles for testing an analog radio

Clear Display: Removes all tiles from the screen

## A Preset saves/recalls the following:

- 1. Save/Recall what tiles are currently open
- 2. Save/Recall the position and stack level of each tile
- 3. Save/Recall Generator Modulation type
- 4. Save/Recall Receiver Demodulation type
- 5. Save/Recall Receiver IF Filter setting
- 6. Save/Recall Receiver AF Filter setting
- 7. Save/Recall Audio Routing for meters and scope

To recall a Preset, select Presets from the Utilities Menu then select a preset from the list of available presets.

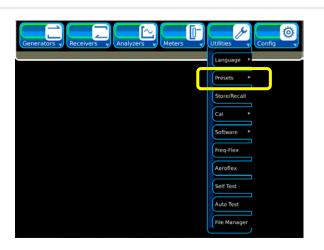

## **Digital Preset**

The following configuration is established when you recall the Digital Preset:

- 1. Generator Tile
- 2. Receiver Tile
- 3. Digital Demod Tile
- 4. Digital Plots Tile
  - a. Power Profile Tile (DMR use only)(Fast Stack)
- 5. Frequency Select Tile
  - a. Record Playback Tile (Fast Stack)
  - b. Generator Modulation Tile (Fast Stack)

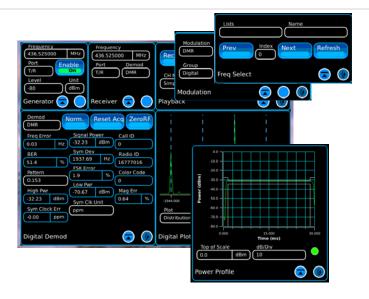

This exploded view of the "Digital" Preset after recalling. Using the Fast Stack button of you can gain access to the tile that is underneath the top level tile.

After recalling this preset, you can simply change the Receiver Demod type to a different digital mode like P25 or NXDN™ then change the Generator Modulation type to match.

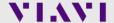

# **Analog Preset**

The following configuration is established when you recall the Analog Preset:

- 1. Generator Tile
- 2. Receiver Tile
- 3. Analog Demod Tile
- 4. Oscilloscope
- 5. Frequency Select Tile (Fast Stack)
  - a. Audio Config Tile (Fast Stack)
  - b. AF Generator Tile (Fast Stack)
  - c. Modulation Tile (Fast Stack)

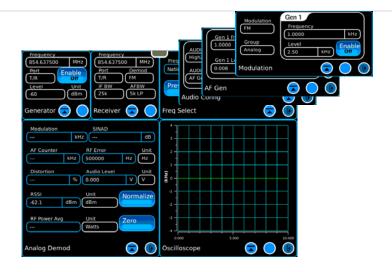

This exploded view of the "Analog" Preset after recalling. Using the Fast Stack button you can gain access to the tile that is underneath the top level tile.

Audio routing is configured as indicated with everything routed to the 8800S Receiver Demod except for the Audio Level Meter.

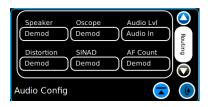

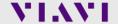

# Clear Display Preset

The Clear Display Preset simply removes all tiles from the display to start from a clean slate.

The Generator and Receiver modulation types are set to FM and the Audio Routing is established the same as it is for the Analog Preset.

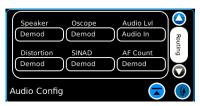

The 8800 Receiver IF Filter will be set to 25 kHz and the AFBW filter will be set to none.

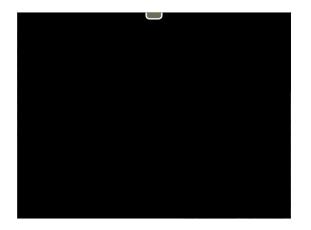

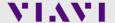

## Create a New Preset

To create a new preset, start by recalling the Clear Display preset then choose the tiles and locations that are convenient for a common task.

After the tiles are placed and audio routings are established the new preset may be saved.

## Example:

Open the following tiles and place them as shown.

- 1. Generator (Maximized): Area 1
- 2. Modulation (Maximized): Area 3
- 3. Receiver (Maximized): Area 2
- 4. Analog Demod: Area 3
- 5. Freq Select: Area 4
- 6. Ch Analyzer: Area 3
- 7. Oscilloscope: Area 3
- 8. Audio Configuration (Routing): Area 5

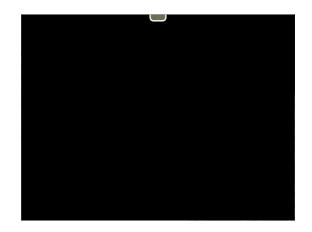

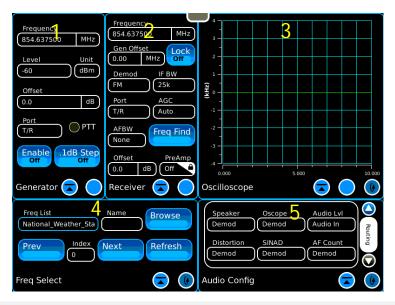

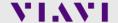

## Save a New Preset

## To save a new preset:

- 1. Select the Presets Manager
  - This initially will show Clear Display if that was the last preset that was recalled.
- Select the Preset by touching the area where "Clear Display" is shown. This will bring up a menu of presets to choose from. This is where your new preset will be stored.
- 3. This example will use Preset 10 as the location to store this new preset so choose that one or the one of your choice.
- 4. The location has now been set so select the Save Button and you will be prompted to enter a Preset Name of your choice followed by the Enter key on the keyboard.
- 5. The keyboard will go away then select the "Ok" button to save the Preset.
- The Preset Manager Window will be displayed and you can close it with the close tile icon.

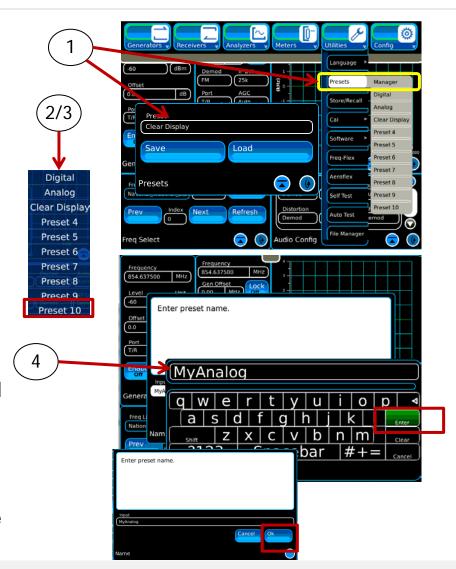

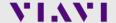

### Recall a Preset

To recall a preset, simply select Presets from the Utilities Menu and touch the preset that you would like to recall.

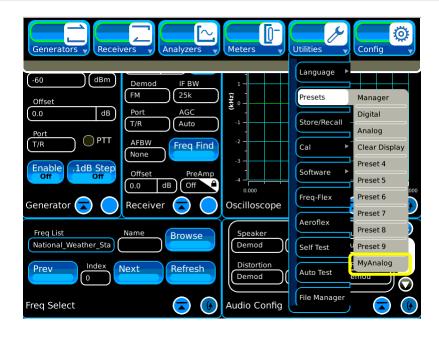

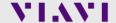

# 8800SX Options and Accessories

### 8800SX Options and Accessories

139942 8800SX Digital Radio Test Set

### Standard Accessories

Fuse, 5 A, 32 V, Mini Blade Power Supply

AC Power Cord - USA AC Power Cord - China

AC Power Cord - Europe AC Power Cord - UK

Adapter, N(m) to BNC(f), Qty 3 Front Cover

Internal Battery

### Options

113334 8800OPT01 DMR 113335 8800OPT02 dPMR 113336 8800OPT03 NXDN 113337 8800OPT04 P25 138895 8800OPT05 P25 Phase 2

140215 8800OPT06 DMR Repeater Test

113338 8800OPT09 ARIB T98

113339 8800OPT10 Tracking Generator

113340 8800OPT11 Occupied Bandwidth

113309 88000PT12 Internal Precision Power Meter (Meter + Sensor)

113342 8800OPT13 External Precision Thru-Line Meter (for use with Bird WPS Sensor)

113343 88000PT14 PTC

113344 88000PT15 AAR Channel Plan

139836 8800OPT20 R&S NRT-Z Power Sensor Support

139837 8800OPT21 Selectable Notch Filters

139838 88000PT22 SNR Meter

138525 88000PT101 Kenwood NXDN Auto-Test

138526 8800OPT102 Kenwood 5X20 P25 Series Auto-Test

138527 8800OPT103 Motorola APX Auto-Test

138528 8800OPT104 Motorola MOTOTRBO™ Auto-Test

139315 88000PT105 Motorola ASTRO® 25 XTS®/XTL™ Auto-Test

### Languages

113350 88000PT300 Simplified Chinese 113351 88000PT301 Traditional Chinese 113352 8800OPT302 Spanish

113353 8800OPT303 Portuguese

113354 8800OPT304 Malay/Indonesian

113355 8800OPT305 Korean

113356 88000PT306 Arabic

113357 88000PT307 Polish

113358 88000PT308 Russian

113359 8800OPT309 Japanese

113360 88000PT310 German

113361 88000PT311 French

139625 8800OPT312 Italian

### Accessories

138313 Calibration Certificate - 8800 Series

82560 AC27003 Attenuator - 20 dB/150 W

67076 Spare Internal Battery

114479 External Battery Charger

114477 Hard Transit Case

114478 Soft Carrying Case

114475 Antenna Kit

114348 Precision DTF/VSWR Accessory Kit for 8800

63927 AC25081 Site Survey Software

92793 5017D Bird Power Sensor

114312 Mounting Bracket

112861 Microphone

62404 DC Cord/Cigarette Adapter

63936 AC24009 DMM Test Leads

112277 10 AMP Current Shunt, 0.01 Ohm

67411 Scope Probe Kit

### Extended Warranties

114481 Extended Standard Warranty 36 Months

114482 Extended Standard Warranty 60 Months

114483 Extended Standard Warranty 36 Months with Scheduled Calibration

114484 Extended Standard Warranty 60 Months with Scheduled Calibration

### Select 8800SX Accessories Overview

### Soft Case

#### 114478

The soft case allows full operation of the 8800SX while inside the case. The laptop style design is lightweight and provides extra protection during field operation. Storage pockets provide extra space for spare batteries, test cables, etc.

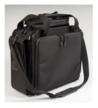

### Hard Transit Case

### 114477

The hard transit case features form-fitted slots for the 8800SX, protective cover, precision VSWR/DTF Kit, power supply, 150 W attenuators, spare battery, and more.

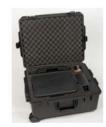

### Precision DTF/VSWR Accessory Kit 114348

This accessory kit provides all items necessary for accurate and VSWR. Return Loss, and Distance-to-Fault measurement. The kit includes a case, return loss bridge, power divider,  $50~\Omega$  calibrator, and two N-type test cables specifically designed for the 8800SX.

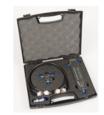

### Bird 5017D Thru-Line Power Sensor 92793

The 8800SX also supports the Bird 5017D Thru-Line Power Sensor as an external power meter for users that already have the 5017D. This capability requires 88XXOPT13 and provides simultaneous forward and reverse power measurements up to 500 W and VSWR measurements that are displayed on the 8800SX screen.

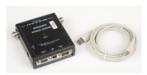

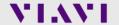

# **Questions or Comments?**

Contact Information

For information about pricing for our products, contact the sales office by calling VIAVI Solutions at (800) 835-2352 or emailing <a href="mailto:AvComm.Sales@viavisolutions.com">AvComm.Sales@viavisolutions.com</a>.

For technical/product support, calibration, maintenance and general customer service inquiries, you can contact our help desk by <u>clicking here</u>, calling (800) 835-2350, or emailing <u>Service.Americas@aeroflex.com</u>.

<u>Click here</u> for more information on the 8800SX and latest software versions and training materials.

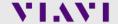